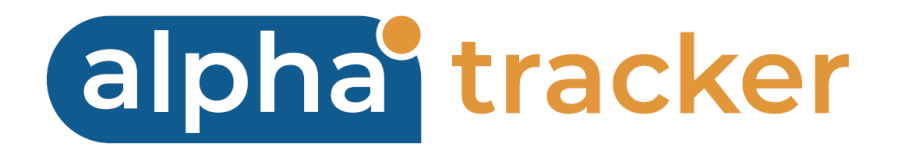

## **GOOGLE AND EXCHANGE CALENDAR SYNC INSTALLATION GUIDE**

**Version 2.1**

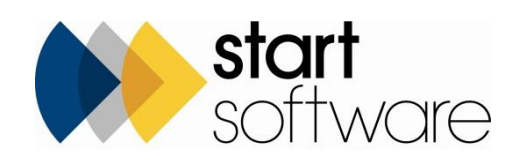

# **DOCUMENT CONTROL**

### **Document**

**Google and Exchange Calendar Sync Installation Guide**

### **Current Version**

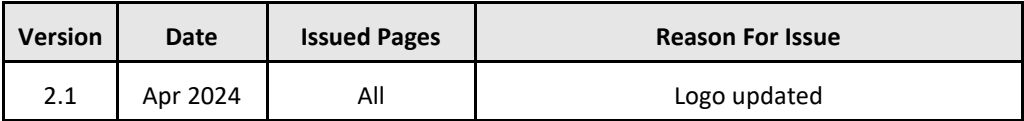

### **Previous Versions**

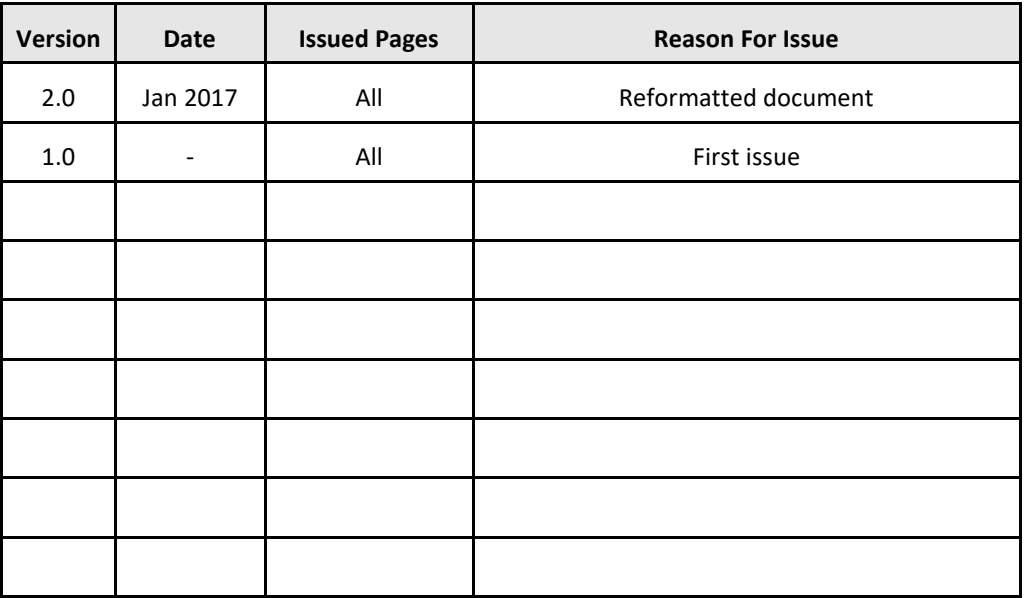

#### **Trademark Acknowledgement**

Microsoft Exchange, Microsoft Word, Microsoft Excel and Microsoft Access are registered trademarks of Microsoft Corporation.

Google Calendar and Google Maps are registered trademarks of Google Inc.. All other trademarks are the property of their respective owners.

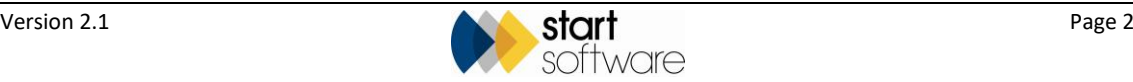

# **CONTENTS**

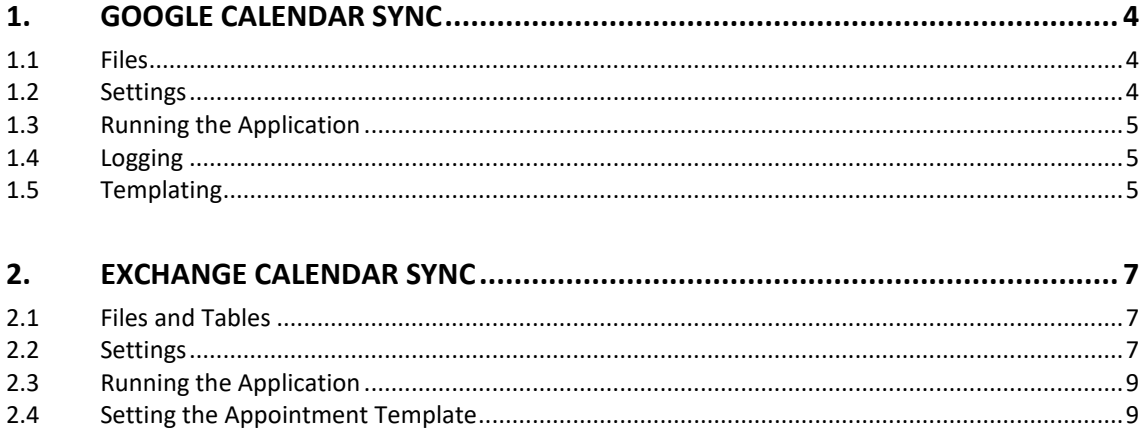

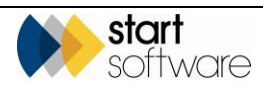

# <span id="page-3-0"></span>**1. GOOGLE CALENDAR SYNC**

### <span id="page-3-1"></span>**1.1 Files**

Start Software will install Google Calendar Sync files from the SVN repository "ResourceTrackerGoogleSync".

### <span id="page-3-2"></span>**1.2 Settings**

### **SQL Connection**

This is a standard SQL connection which should be pointed to the relevant database server and database.

```
<setting name=SqlConnection" serializeAs=2"String">
      <value>data source=localhost;Initial Catalog=Quantum_Tracker;Integrated 
      Security=True</value>
</setting>
```
### **Interval Seconds**

This is how frequent the application should check for changes and update the calendar.

```
<setting name="IntervalSeconds" serializeAs="String">
      <value>3</value>
</setting>
```
### **Content Template Path**

This is the template file used to merge the content which is visible when clicking into an event in the calendar viewing app (web/mobile/desktop). This will be found in the same directory as the application.

<setting name="ContentTemplatePath" serializeAs="String"> <value>ContentTemplate.txt</value> </setting>

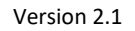

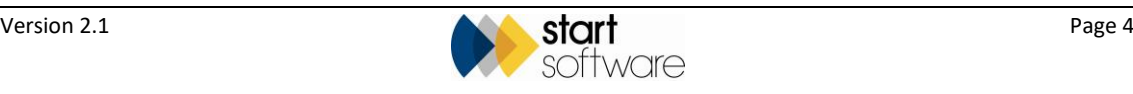

### **Title Template Path**

This is the template file used to merge the title which is visible immediately on the event in the calendar viewing app (web/mobile/desktop). This will be found in the same directory as the application.

```
<setting name="TitleTemplatePath" serializeAs="String">
      <value>TitleTemplate.txt</value>
</setting>
```
### **DB Type**

The DB Type tells the application which version of resource tracker it should work with. There are two possible values:

- SQL RT3 (using AlphaFiveCalendar and AlphaFiveEvents tables)
- SQL\_Legacy (using Staff and Schedules tables).

```
<setting name="DBType" serializeAs="String">
      <value>SQL_Legacy</value>
</setting>
```
### **DB Types**

This is for information purposes only.

```
<setting name="DBTypes_Information_Only" serializeAs="String">
      <value>SQL_RT3, SQL_Legacy</value>
</setting>
```
### <span id="page-4-0"></span>**1.3 Running the Application**

Once complete run the application manually or "run in this session" via Always Up and check it is not reporting any errors.

### <span id="page-4-1"></span>**1.4 Logging**

Log files can be found in the logs/directory inside the applications installation directory. The larger the number suffix the older the file, so the file without any numbers appended is the most recent set of logs.

### <span id="page-4-2"></span>**1.5 Templating**

The title and content of an event can be customised by editing the Content Template and Title Template specified earlier. Fields can be merged (for instance {Project Number}) and static text included. An example of a titletemplate file would contain: {Description} for {Name} [{Project Number}].

Access is available to all fields in the following tables when merging:

- SQL\_RT3 Version AlphaFiveCalendar, AlphaFiveEvents, Projects & Project Types
- SQL\_Legacy Version Staff, Schedules, Projects & Project Types.

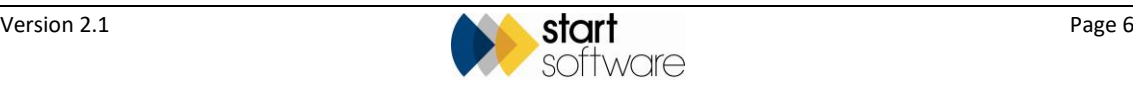

# <span id="page-6-0"></span>**2. EXCHANGE CALENDAR SYNC**

### <span id="page-6-1"></span>**2.1 Files and Tables**

Start Software will install Exchange Calendar Sync files from the SVN repository "exchangeCalendarSync".

An email box must be created and the local Exchange Administrator will need to set the following permission:

Get-ClientAccessServer | Add-ADPermission -User DOMAIN\USERNAME -ExtendedRights ms-Exch-EPI-Impersonation

If there are any problems, request full admin rights on the email box but the above is preferred for security reasons.

### <span id="page-6-2"></span>**2.2 Settings**

Open CalendarSync.exe.config.

### **Poll Time**

How often to check the database for changes.

<setting name="IntervalSeconds" serializeAs="String"> <value>3</value> </setting>

#### **Unused**

<setting name="DebugMode" serializeAs="String"> <value>True</value> </setting>

### **Auto Discovery**

If the URL for the Exchange Web Services service cannot be located, attempt to find the URL automatically by setting this to true and specifying an auto discovery address (use below).

```
<setting name="AutoDiscoverService" serializeAs="String">
      <value>False</value>
</setting>
```
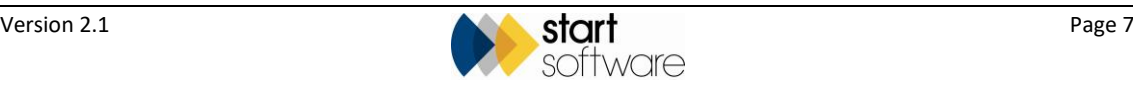

#### **Tracker SQL Connection string**

```
The connection string for Tracker.
```

```
<setting name="SqlConnection" serializeAs="String">
      <value>data source-.\sqlexpress;Initial Catalog=Tracker;Integrated 
      Security=true</value>
</setting>
```
#### **Path to the Content Template**

The path to the Content Template is based on the location of the exe file. When reading from the mail merge view it will replace the tags within this file to specify the body of the event.

```
<setting name="ContentTemplatePath" serializeAs="String">
      <value>ContentTemplate.txt</value>
</setting>
```
#### **Path to the Title Template**

The path to the Title Template is based on the location of the exe file. When reading from the mail merge view it will replace tags within this file to specify the title of the event.

```
<setting name="TitleTemplatePath" serializeAs="String">
      <value>TitleTemplate.txt</value>
</setting>
```
### **Auto Discovery Address**

If the Auto Discovery Service is enabled, it will use this address to locate the exchange web services endpoint.

```
<setting name="AutoDiscoverServiceEmailAddress" serializeAs="String">
      <value>masteraccount@start-software.co.uk</value>
</setting>
```
#### **Service URL**

The location of the Exchange Web Services endpoint. This is often the same as their Outlook Web Access URL with OWA replaced with EWS/Exchange.asmx.

```
<setting name="ServiceURL" serializeAs="String">
      <value>https://mail.start-software.co.uk/EWS/Exchange.asmx</value>
</setting>
```
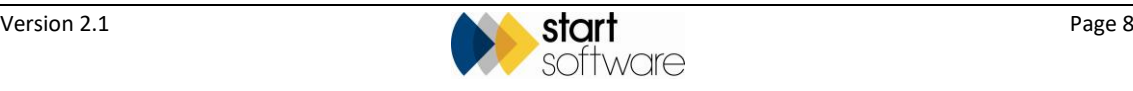

#### **Mail Merge View**

The view to read values from when merging the title and content templates.

```
<setting name="MailMergeView" serializeAs="String">
      <value>ExchangeCalendarMerge</value>
</setting>
```
#### **Master Account User ID**

The mailbox username.

<setting name="MasterAccountUID" serializeAs="String"> <value>username</value> </setting>

#### **Master Account Password**

The mailbox password.

```
<setting name="MasterAccountPWD" serializeAs="String">
      <value>password</value>
</setting>
```
### <span id="page-8-0"></span>**2.3 Running the Application**

Run the CalendarSync.exe and view its output. Any errors will be displayed and logged to the install path/logs/folder.

### <span id="page-8-1"></span>**2.4 Setting the Appointment Template**

The Exchange Calendar Sync uses the same as the Google Calendar Sync for:

- Title
	- − When U Project [Site Name] [Project Number]
	- − When Not U Project [Project Types].Name ' for ' [Clients.Name] [Site Name] [Project Number]
- **Content** 
	- − {Description} for {Name} [{Project Number}]
	- − {Project Notes}
	- − {Site Name}
	- − {Site Address}
	- − {Site Contact Name}
	- − {ScheduleNotes}

These are reading from the project, clients and project types, calendar and events tables, as does the Google Calendar Sync, rather than the Event Name and Event Description.

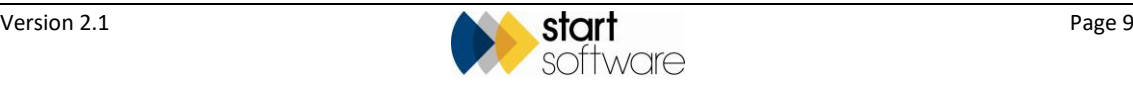